## **UBND QUẬN LONG BIÊN TRƯỜNG THCS LÊ QUÝ ĐÔN**

## **NỘI DUNG ÔN TẬP KIỂM TRA HỌC KÌ II NĂM HỌC 2021-2022 MÔN: TIN LỚP: 7**

## **I. Phần trắc nghiệm:**

**Câu 1:** Để xem trước khi in, ta sử dụng nút lệnh nào sau đây? A. Print B. Fill Color C. Print Preview D. Page Break Preview **Câu 2:** Trong hộp thoại Page Setup, để chọn hướng giấy ngang ta thực hiện lệnh nào sau đây? **A.** Chọn trang Page và chọn Landscape. B.Chọn trang Margins và chọn Portrait. *C.* Chon trang Margins và chon Landscape. *D.* Chon trang Page và chon Portrait. **Câu 3 : Nút sắp xếp tăng**  $rac{A}{Z}$ A.  $\frac{.00}{.00}$  **B.**  $\frac{.00}{.00}$  **C.**  $\frac{.00}{.00}$  **D. Câu 4**: **Để lọc dữ liệu thực hiện lệnh** A. Data.Filter/Show All: B. Data.Filter/Advanced Filter: C. Data.Filter/AutoFilter; D. Data.Filter/AutoFillter. **Câu 5**: **Tiêu chuẩn lọc Top 10 là tiêu chuẩn lọc:** A. Hàng có giá trị cao nhất; B. Hàng có giá trị thấp nhất; C. Cột có giá trị cao nhất hoặc thấp nhất; D. Hàng có giá trị cao nhất hoặc thấp nhất. **Câu 6**: **Để gộp nhiều ô của trang tính thành một ô và thực hiện canh giữa dữ liệu chọn nút lệnh** A.  $\equiv$ ; c. sec. the c. sec. the c. sec. the c. the c. the c. the c. the c. the c. the c. the c. the c. the c. **Câu 7**: **Để thực hiện việc in văn bản sử dụng nút lệnh** A.  $\mathbf{B}$  B. Q c.  $\mathbf{B}$  D. B và C đúng **Câu 8. Tác dụng của nút lệnh** *Setup...* **trên thanh công cụ Print Preview dùng để** A. Xem trang trước B. Canh lề cho văn bản C. Thay đổi hướng giấy D. Thiết đặt lề và hướng giấy **Câu 9: Để định dạng kiểu chữ đậm sử dụng nút lệnh trên thanh công cụ định dạng A**. **B B**. **U C. I D.** A và C đúng **Câu 10: Trong các phần mềm có tên sau, phần mềm nào là phần mềm bảng tính.** A. MicroSoft Word B. MicroSoft Excel C. MicroSoft Power Point D. MicroSoft Access **Câu 11:**Để tô màu nền cho các ô tính em nháy vào nút lệnh:  $A.$   $A \cdot B.$  B.  $A \cdot C.$   $A \cdot B$  D. **Câu 12:** Để so sánh dữ liệu và dự đoán xu thế tăng hay giảm của dữ liệu, em sử dụng biểu đồ: A. Biểu đồ côt B. Biểu đồ hình tròn C. Biểu đồ hình gấp khúc D. Biểu đồ miền **Câu 13:** Để tạo biểu đồ em nháy vào nút lệnh.:  $A.$  B.  $B.$   $B \cdot C.$   $C.$   $D.$   $A \cdot C.$ **Câu 14:** Thao tác nào sau đây dùng để chọn hướng trang: A. View / Orientation B. File / Orientation

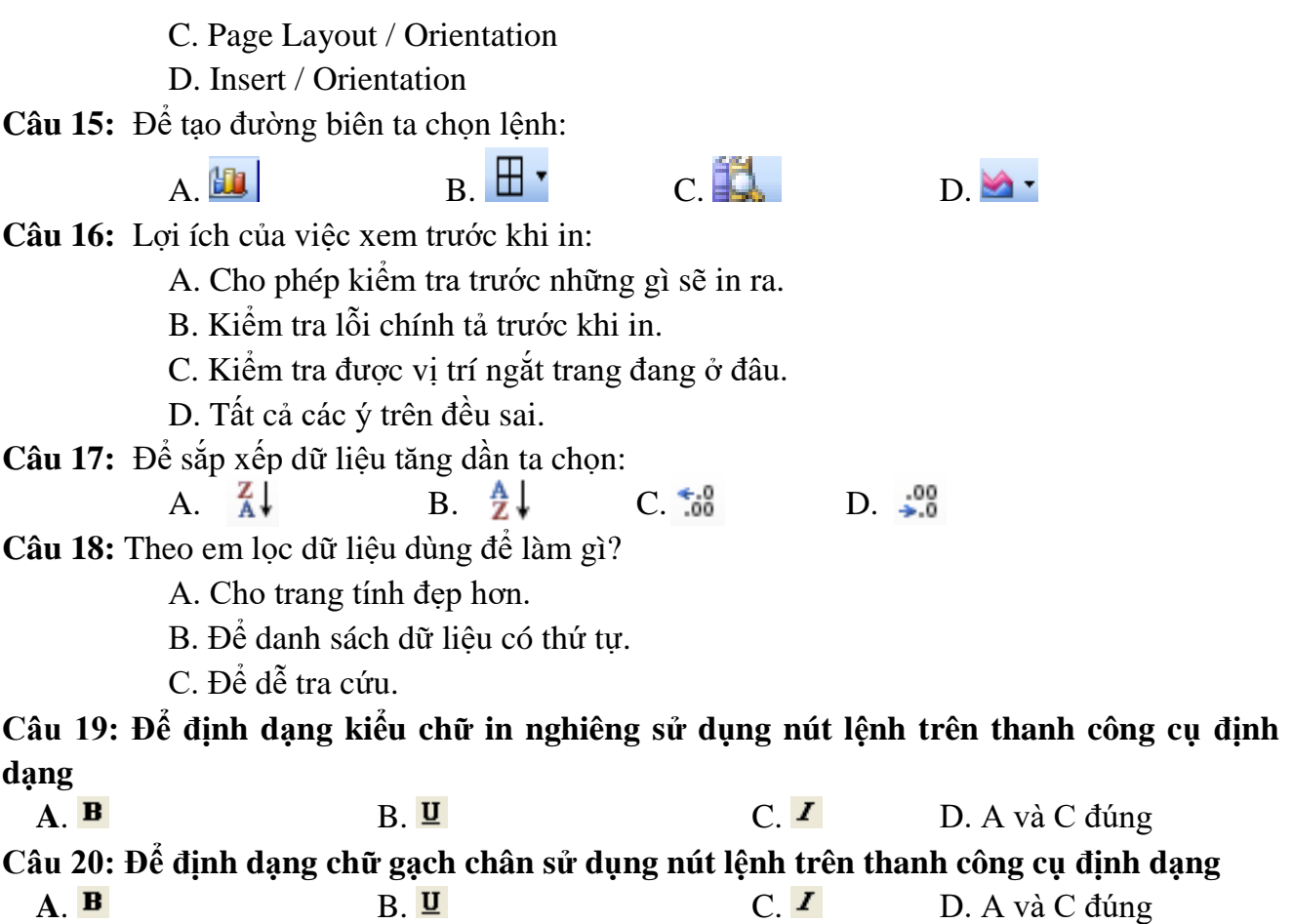

## **II. Phần tự luận**

**Câu 1.** Nêu các bước định dạng phông chữ, cỡ chữ, kiểu chữ và màu chữ?

**Câu 2.** Nêu các bước căn lề trong ô tính, các bước gộp ô và căn giữa, tô màu nền và kẻ đường biên?

**Câu 3.** Nêu bước tăng hoặc giảm số chữ số thập phân của dữ liệu số?

**Câu 4.** Nêu các bước điều trỉnh ngắt trang?

**Câu 5**. Nêu các bước đặt lề và thay đổi hướng giấy in cho trang tính? Nêu các bước in trang tính?

**Câu 6.** Lọc dữ liệu là gì? Nêu các bước lọc dữ liệu? Nêu các bước lọc các giá trị lớn nhất (hay nhỏ nhất )?

**Câu 7.** Sắp xếp là gì? Nêu các bước sắp xếp dữ liệu?

**Câu 8.** Biểu đồ là gì? Nêu ưu điểm điểm của việc minh họa dữ liệu bằng biểu đồ**.** Nêu một số dạng biểu đồ thường dùng (nếu cả công dụng của từng loại).?

**Câu 9.** Nêu các bước tạo biểu đồ?